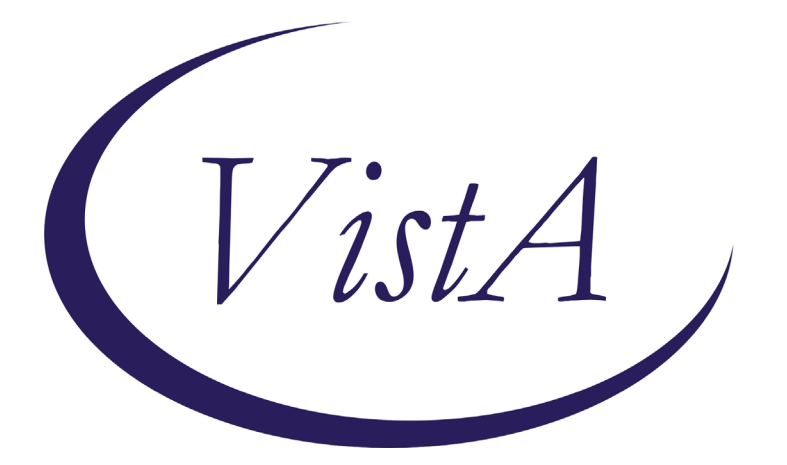

**Update \_2\_0\_148**

# **Clinical Reminders**

# **VA-COVID 19 TEMPLATE UPDATES**

# **Install Guide**

**June 2020**

Product Development Office of Information Technology Department of Veterans Affairs

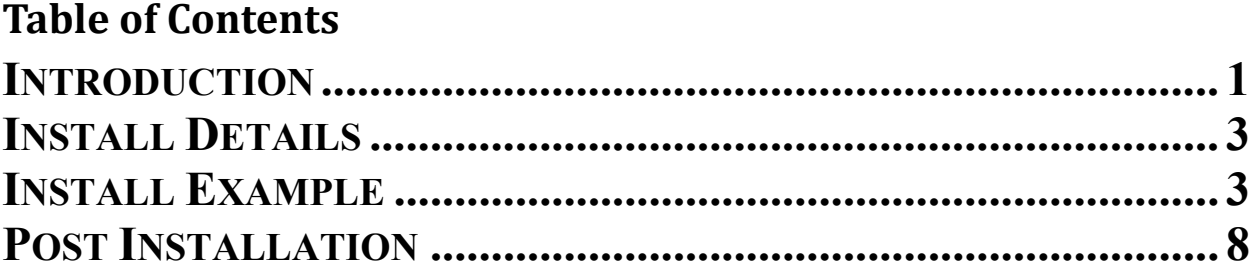

## <span id="page-2-0"></span>**Introduction**

### DESCRIPTION:

- 1. The offices of Infectious Disease, Surgery, GI, Population Health, Emergency Medicine, and Nursing have worked together to provide the following changes to the Screening COVID note template – in reflection of the current recommendations for VA national needs (as of 06/03/20).
	- a. The screen question for diarrhea was changed to include nausea and vomiting. If yes is chosen, the list of symptoms displays to choose which one.
	- b. A new screen question was added asking about headache, loss of taste or loss of smell. If yes is chosen, the list of symptoms displays to choose which one.
- 2. Based on feedback from the field, the COVID-19 return to work template was updated to include the following changes:
	- a. A local element was included for sites to add site specific information in the letter header area
	- b. Changed "tense" to be had not has for the status question.
	- c. Added new status option of Patient Tested Negative with date tested and a text field for comments (optional)
	- d. Changed the provider signature area to be local so that sites could either add a free text or dropdown field.

A new reminder dialog group named VA-UPDATE 148 COVID SCREEN UPDATE is included in this update, it contains only the reminder dialog elements and groups that changed in the COVID-19 screening template. This new dialog group was created so that when you install the exchange file, any local edits you had previously made to the local components in the screening template would not be impacted.

*When you install it will update the COVID-19 screen template in multiple places including ED, Nursing Admission and SCI Screen as well as anywhere you have the COVID-19 screening template embedded.*

## UPDATE 2 0 148 contains 1 Reminder Exchange entry: **UPDATE\_2\_0\_148 VA-COVID-19 TEMPLATE UPDATES**

## **The exchange file contains the following components:**

## **TIU TEMPLATE FIELDS**

BLANK SPACE1 VA COVID COMMENT COVID-19 CDC RISK ASSESSMENT VA COVID SITE NAME DATE  $(*)$ VA COVID PROVIDER

#### **HEALTH FACTORS**

VA-REMINDER UPDATES VA-UPDATE 2 0\_148 VA-COVID-19 VA-COVID-19 RETURN TO WORK VA-NO HEADACHE LOSS OF TASTE OR SMELL VA-SYMPTOM LOSS OF SMELL VA-SYMPTOM LOSS OF TASTE VA-SYMPTOM HEADACHE VA-SCI/D COVID SCREEN VA-SCI/D COVID SCREEN ADDL SYMPTOM VA-SCI/D COVID SCREEN NO ADDL SYMPTOM VA-SCI/D COVID SCREEN OTHER SYMPTOM VA-SCI/D COVID SCREEN CONJUNCTIVITIS VA-SCI/D COVID SCREEN NAUSEA VA-SCI/D COVID SCREEN LOSS SMELL VA-SCI/D COVID SCREEN LOSS TASTE VA-SCI/D COVID SCREEN MYALGIA VA-SCI/D COVID SCREEN SORE THROAT VA-COVID-19 OUTSIDE PCR SPEC COLLECTED VA-COVID-19 PCR LAB OUTSIDE NEGATIVE VA-COVID-19 PCR LAB OUTSIDE POSITIVE VA-NO NAUSEA VOMITING OR DIARRHEA VA-SYMPTOM VOMITING VA-SYMPTOM NAUSEA VA-TRAVEL SCREEN [C] VA-TRAVEL DIARRHEA YES VA-COVID SCREEN NEGATIVE VA-COVID SCREEN POSITIVE VA-TRAVEL FLU NO VA-TRAVEL FLU YES VA-TRAVEL COUGH NO VA-TRAVEL COUGH YES VA-TRAVEL FEVER NO VA-TRAVEL FEVER YES VA-COVID-19 NO PRIOR DIAGNOSIS VA-COVID-19 NOT WAITING FOR LABS VA-COVID-19 WAITING FOR LABS

#### **REMINDER TERM**

VA-REMINDER UPDATE\_2\_0\_148

#### **REMINDER DIALOG**

VA-COVID-19 RETURN TO WORK VA-UPDATE 148 COVID SCREEN UPDATE

# <span id="page-4-0"></span>**Install Details**

This update is being distributed as a web host file. The address for the host file is: **https://Redacted/UPDATE\_2\_0\_148.PRD**

The file will be installed using Reminder Exchange, programmer access is not required.

### **If your site is unable to use LWH, you will have a vista mail message with subject of UPDATE 148.**

Installation:

==============

This update can be loaded with users on the system. Installation will take less than 10 minutes.

## <span id="page-4-1"></span>**Install Example**

To Load the Web Host File. Navigate to Reminder exchange in Vista

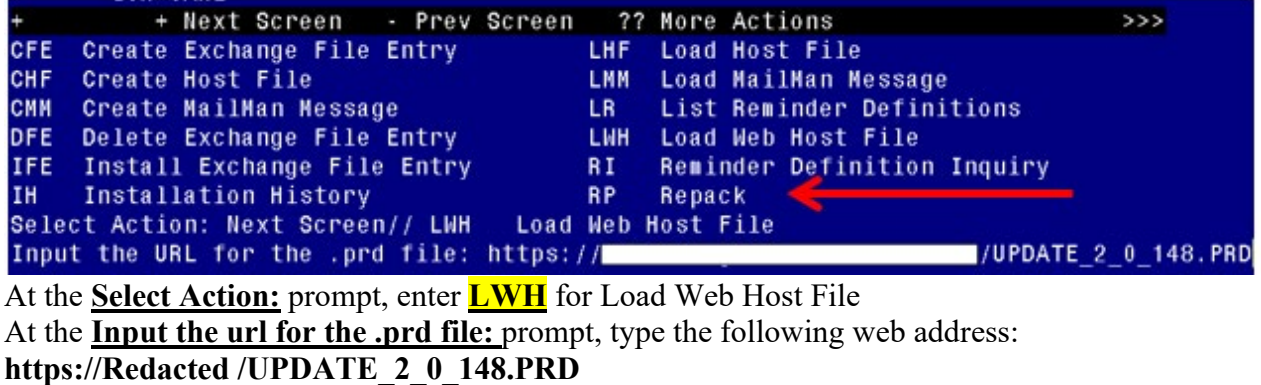

You should see a message at the top of your screen that the file successfully loaded.

Search and locate an entry titled **UPDATE\_2\_0\_148 VA-COVID TEMPLATE UPDATES** in reminder exchange.

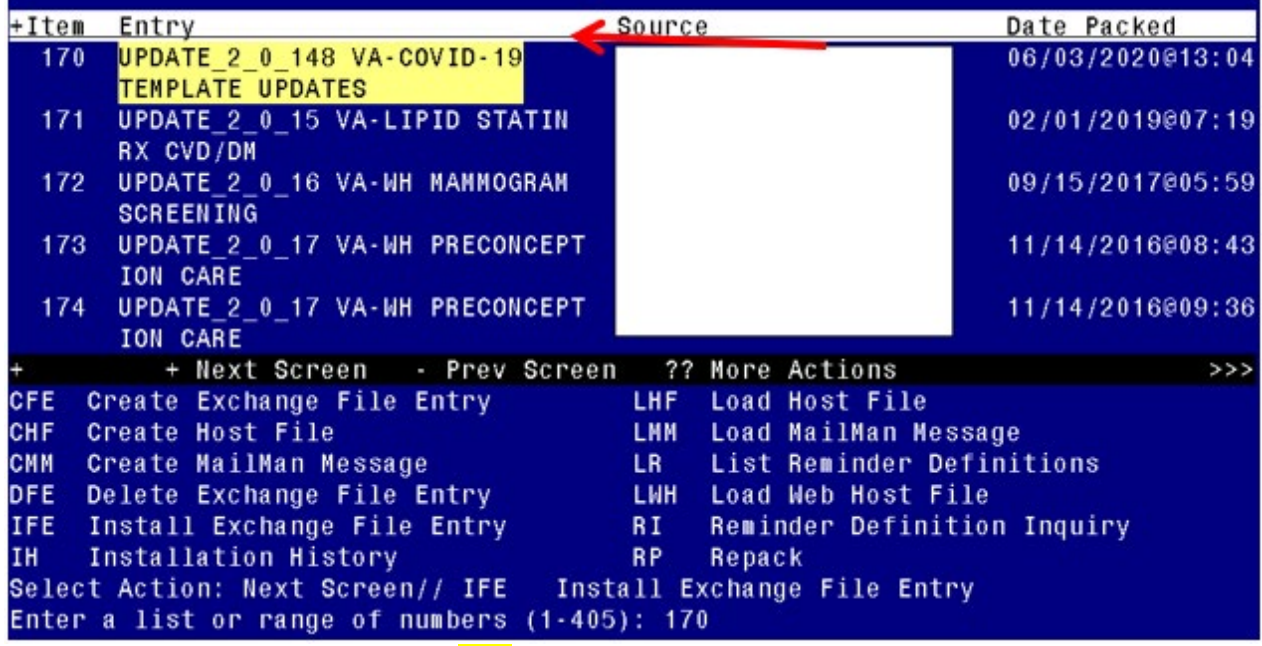

At the **Select Action** prompt, enter **IFE** for Install Exchange File Entry Enter the number that corresponds with your entry UPDATE 2 0 148 VA-COVID TEMPLATE UPDATES *(in this example it is entry 170 it will vary by site)*. The date of the exchange file should be 06/03/2020.

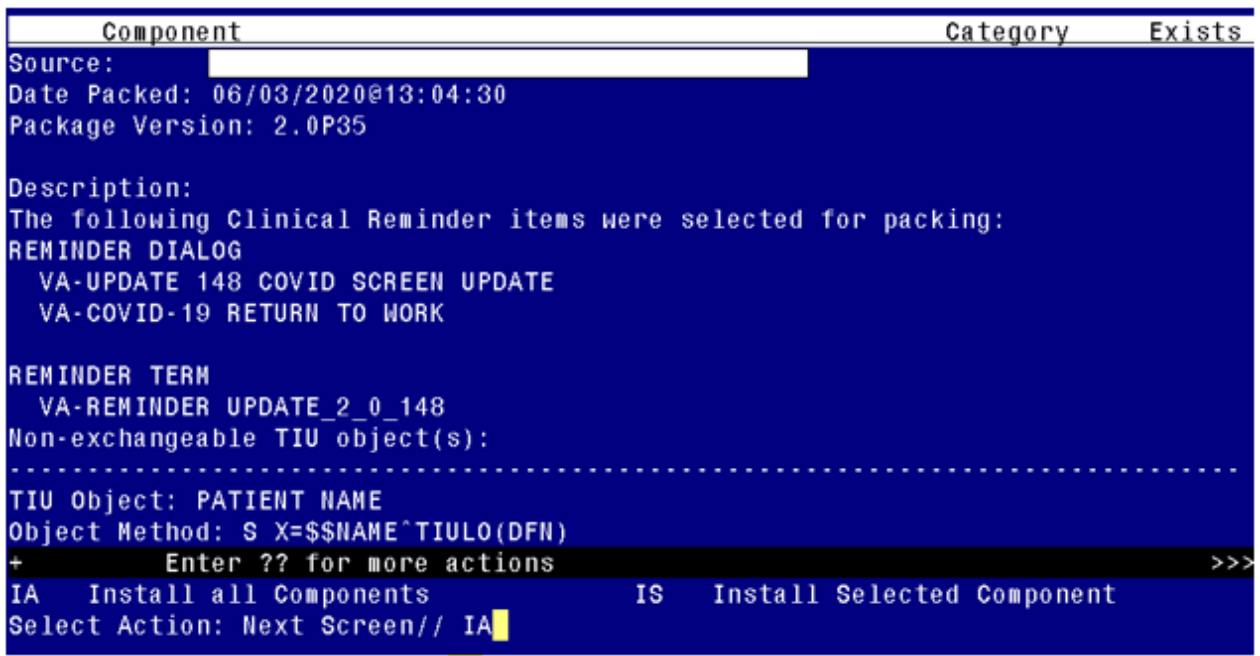

At the **Select Action** prompt, type **IA** for Install all Components and hit enter. Select Action: Next Screen// **IA** Install all Components

You will see several prompts, for all new entries you will choose **I to Install**

For components that already exists but the packed component is different, you will **choose S to Skip.** 

**You will be promped to install the FIRST reminder dialog component – You will choose to install all even though the components have an X to indicate that they exist. These components have been updated and should be installed.** 

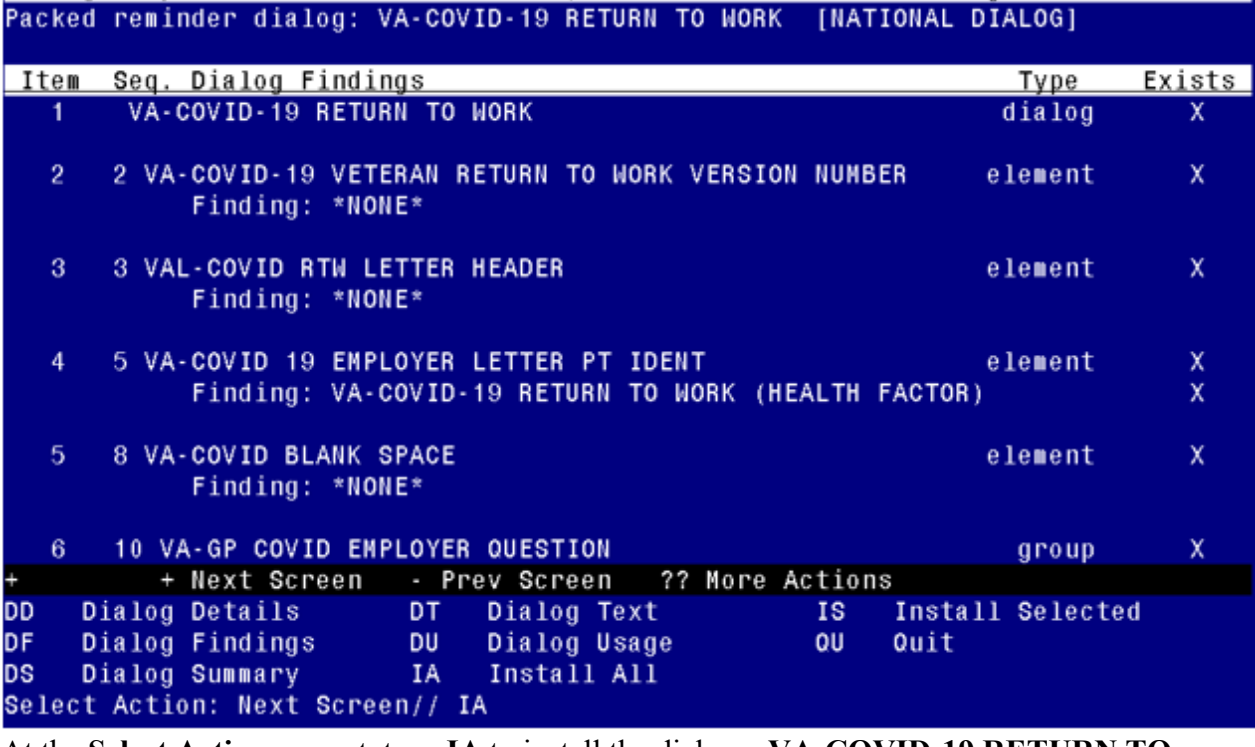

At the **Select Action** prompt, type **IA** to install the dialog – **VA-COVID-19 RETURN TO WORK**

Select Action: Next Screen// **IA** Install All

Install reminder dialog and all components with no further changes:  $Y//\gamma$  Yes

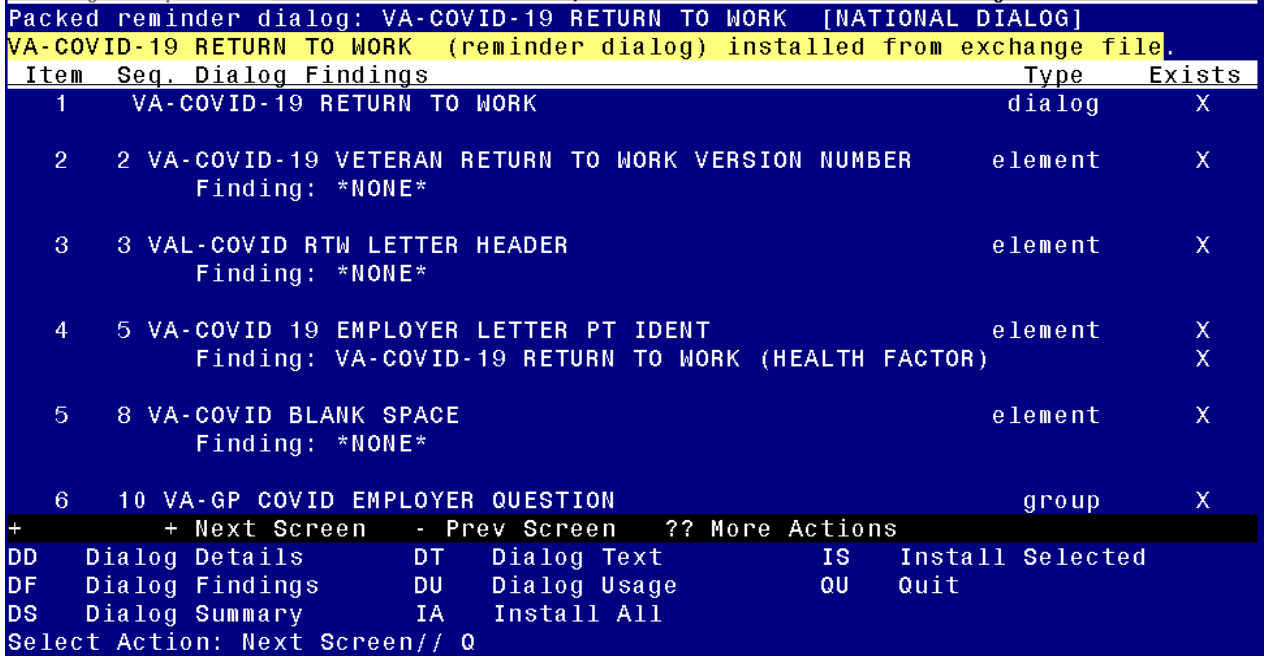

After completing this dialog install, you will type Q.

**You will be promped to install the SECOND reminder dialog component – You will choose to install all even though the components have an X to indicate that they exist. These components have been updated and should be installed.** 

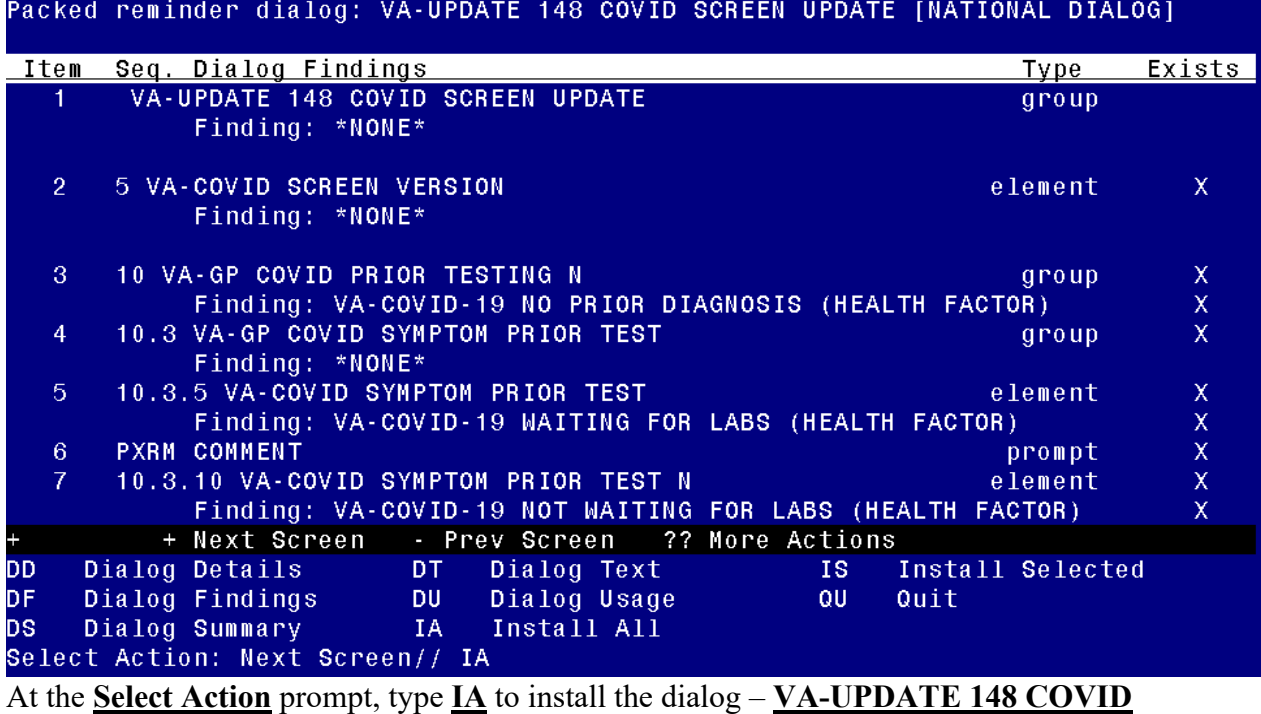

**SCREEN UPDATE** 

Select Action: Next Screen// IA Install All

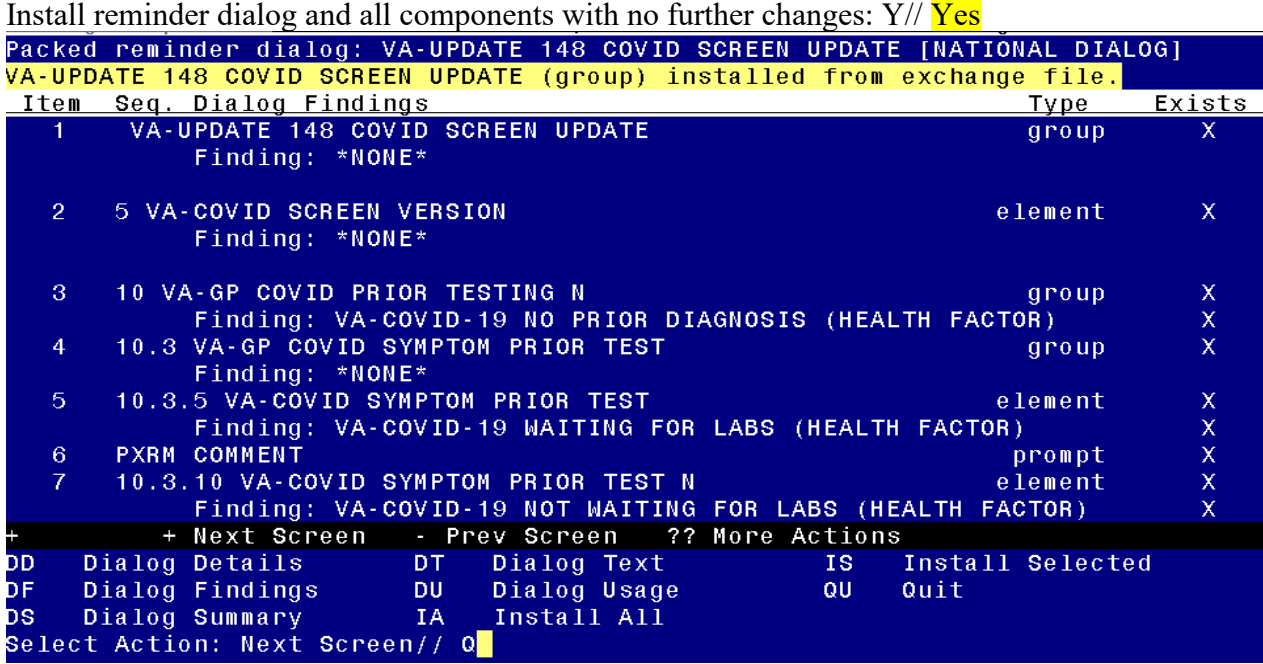

After completing this dialog install, you will type Q.

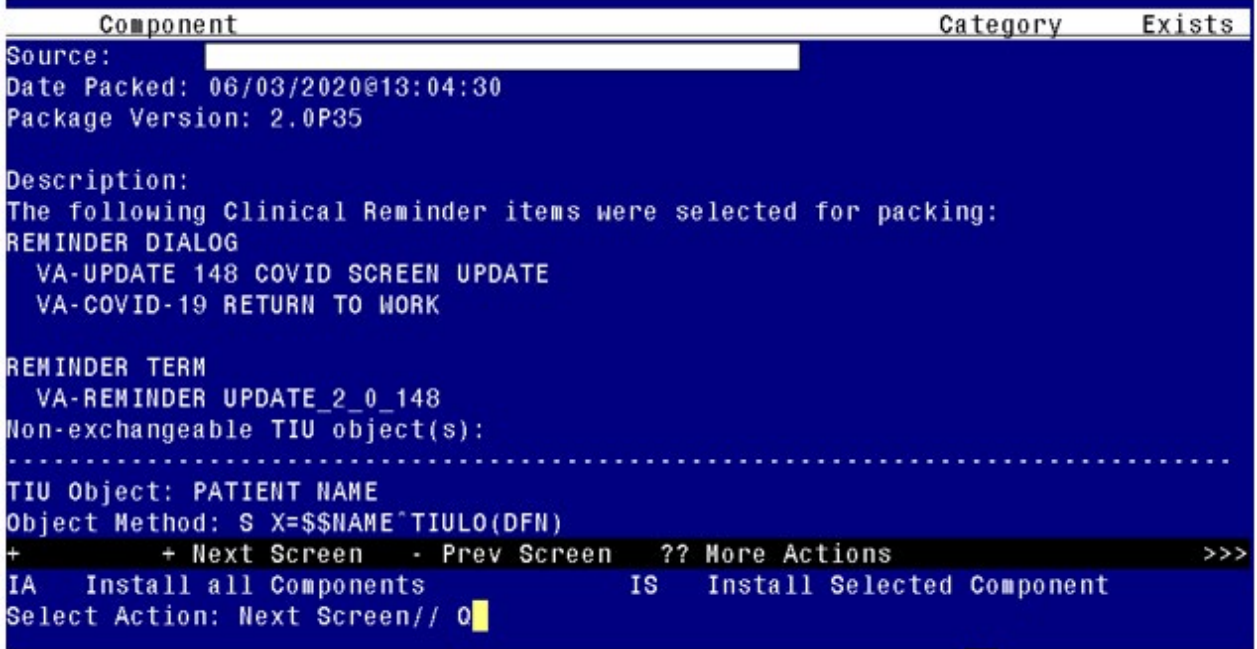

You will then be returned to this screen. At the **Select Action** prompt, type **Q.**

Install complete.

## <span id="page-9-0"></span>**Post Installation**

- 1. Open the COVID-19 screening template and confirm that the version number is 4.1 and that you see the updated symptom questions if the patient has not been diagnosed with COVID-19.
- 2. Open the COVID-19 return to work template and confirm that the version displays as 2.1.
- *3.* Optional The reminder dialog element VAL-COVID RTW LETTER HEADER is a local class, you can edit this reminder dialog element and add your facility information to the dialog text if needed. Add this information before the date. *If you have your facility information included in the document definition parameter, then you do not need to make any edits to this element.*
- 4. Optional The reminder dialog element VAL-COVID-19 RTW PROVIDER SIGNATURE is a local class, you can edit this reminder dialog element and add a local txml field for the provider to type into or a local txml field for the provider to choose their name from a list for inclusion in the letter text if needed.